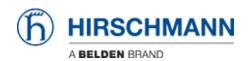

Knowledge base > Products > Industrial HiVision > The "Auto Topology" function of Industrial HiVision does not correctly display the connections in a (routed) remote network. What can I do?

## The "Auto Topology" function of Industrial HiVision does not correctly display the connections in a (routed) remote network. What can I do?

- 2022-01-10 - Industrial HiVision

The autotopology feature of Industrial HiVision was initially created for flat layer 2 topologies. Some adaptions for routed topologies were introduced in the past, nevertheless in rare cases it can happen, that the topology detected by Industrial HiVision is incorrect or not complete.

Here are a few steps to improve this behaviour:

1. Run autotopology in the desired folder with the following parameters from the menu:

Scope:Entire Network

Unmanaged Nodes: (as desired) Strategy: Create new Topology

Layout: (as desired) Range: Current Folder

2. After the first step, there will be a topology created. Possibly, this topology is still incomplete. That's why we will complement it in the next step, using only the information provided by the devices via LLDP over SNMP. This must be done in the root project folder in Industrial HiVison, using the following parameters in the autotopology dialogue:

Scope: Infrastructure

Unmanaged Nodes: (as desired) Strategy: Complement Topology

Layout: (as desired) Range: Recursive

After the autotopology-process is finished, please check your network topology again. Now all connections should be there.